## **Protecting the Currently Displayed File**

Protects or releases protection of the currently displayed file.

*1* Select the playback mode.

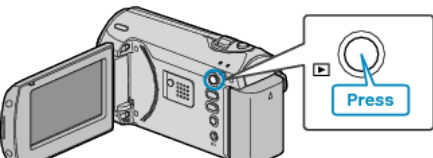

*2* Press MENU to display the menu.

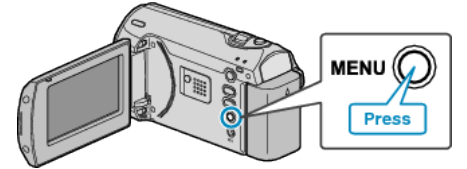

*3* Select "PROTECT/CANCEL" with the ZOOM/SELECT lever and press OK.

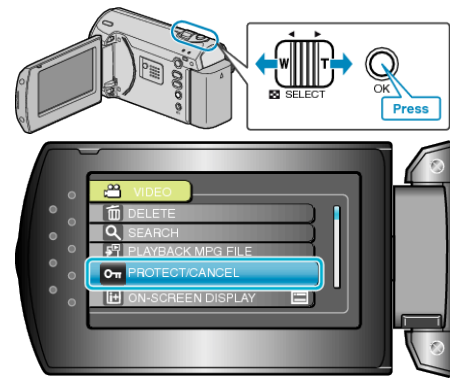

*4* Select "CURRENT" and press OK.

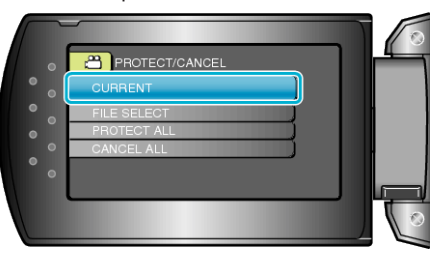

*5* Check that it is the file to protect, select "YES" and press OK.

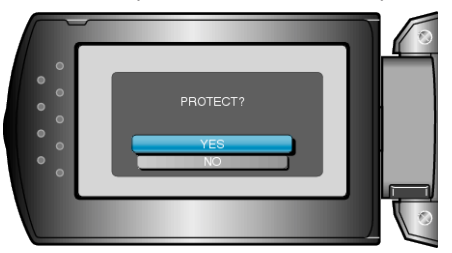

- The file to protect appears on this screen.
- Press the +/- buttons to select the previous or next file.
- After setting, press OK.
- To exit the screen, press MENU.